# **3.7 Interventionsdienst**

Mit dem Modul Interventionsdienst können Sie ihren Interventionsservice digital abbilden und organisieren. Wie Sie Ihren Alarmtyp so konfigurieren, dass er als Interventionsdienst genutzt werden kann, erfahren Sie [hier](https://wiki.evalarm.de/display/EPW/3.5+Mobile+Intervention+konfigurieren).

#### **Alarm erstellen**

Nach erfolgreicher Konfiguration, kann der Alarm über die App oder das Web Cockpit gestartet werden.

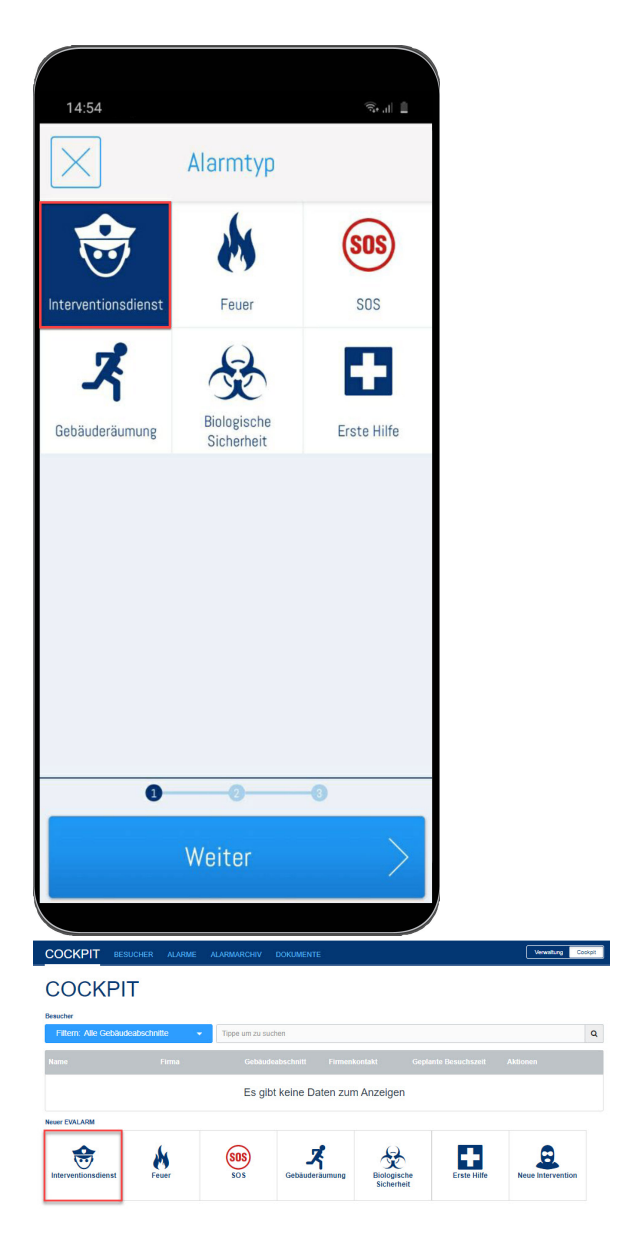

## **Interventionsdienst starten**

Um die GPS Funktion des Interventionsdienstes zu starten, muss der entsprechenden Interventionsalarm nach Erhalt angenommen werden.

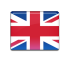

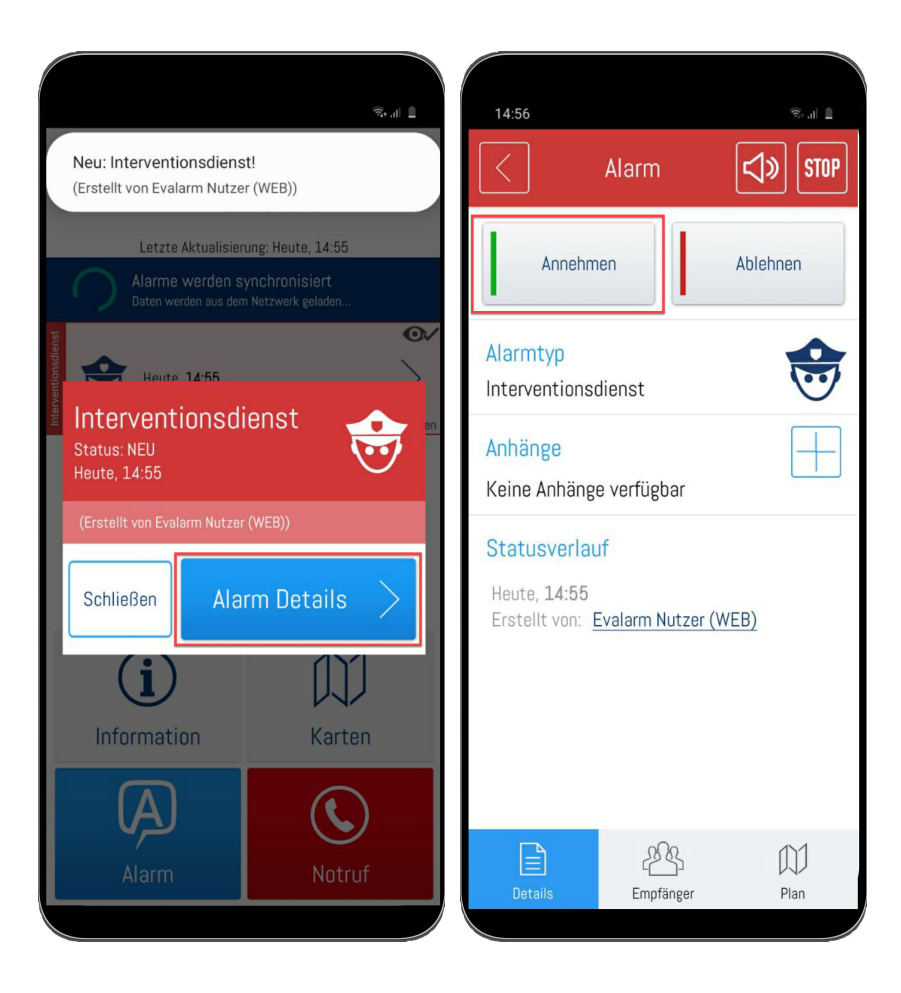

Sobald der **Alarm angenommen** wurde, wird der Location Service gestartet und die **Dokumentation beginnt**. Das "GPS" Symbol in der oberen Push Leiste Ihres Smartphones zeigt Ihnen an, dass der Service aktiv ist. Außerdem werden nach der Annahme die Infofelder "LocationService started" und "GPS send" eingeblendet um anzuzeigen, dass alles ordnungsgemäß funktioniert.

> Für die mobile Dokumentation des Interventionsdienst, wird ein Smartphone mit GPS Funktion benötigt. Nur mit einem PC ist die Dokumentation über unser Webcockpit nicht möglich.

⊕

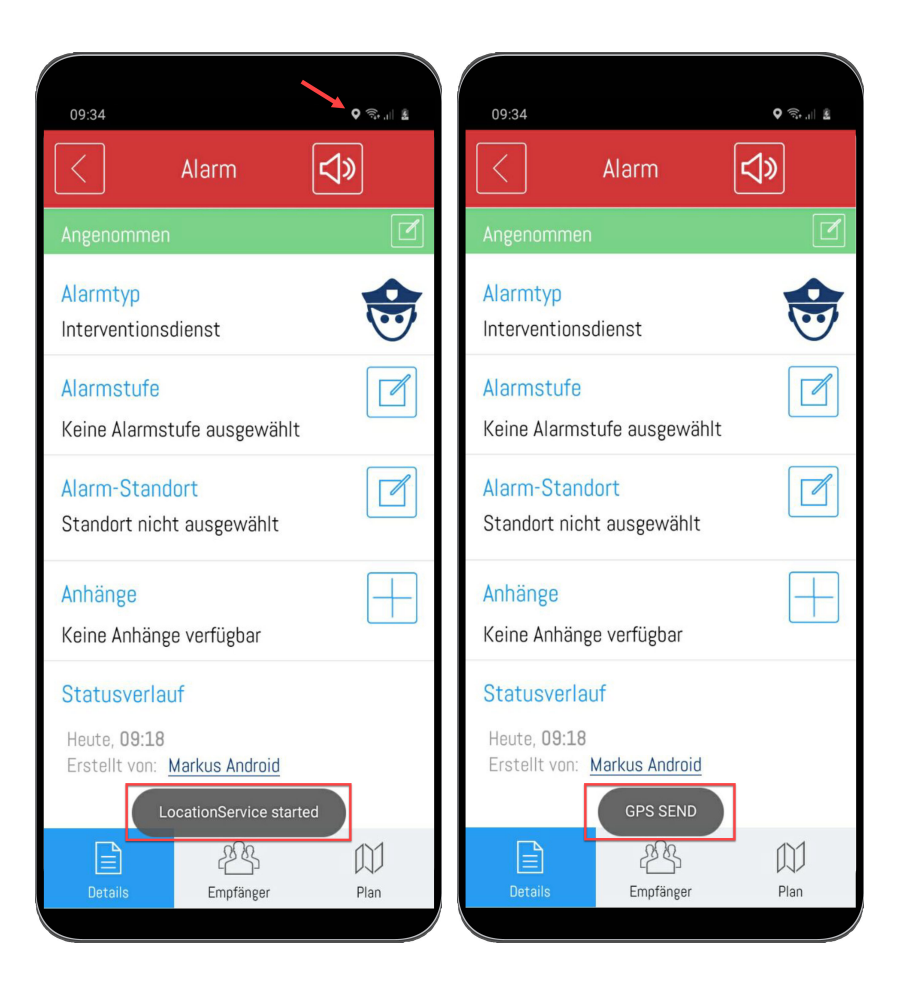

### **Automatische Alarmstufe**

Mit dem Interventionsmodul können Alarmstufen automatisch ausgelöst werden.

So kann automatisiert dokumentieren werden, wenn sich eine Interventionskraft auf den Weg zum Objekt macht oder am Objekt ankommt. Hierfür muss eine entsprechende Konfiguration angelegt sein. Wie Sie diese Konfiguration vornehmen können, erfahren Sie [hier](https://wiki.evalarm.de/display/EPW/3.5+Mobile+Intervention+konfigurieren) unter 3.5 Interventionsdienst einrichten.

Die Alarmstufe die für den  $\circ$ Weg zum Zielobjekt angelegt ist, wird automatisch ausgewählt, wenn der Nutzer welchen den Alarm angenommen hat 100 Meter von seiner Annahmeposition entfernt ist.

> Die Alarmstufe die für das ankommen am Zielort angelegt ist, wird automatisch ausgelöst, wenn der Nutzer sich in einem Radius von 300 Metern befindet zum Zielort befindet.

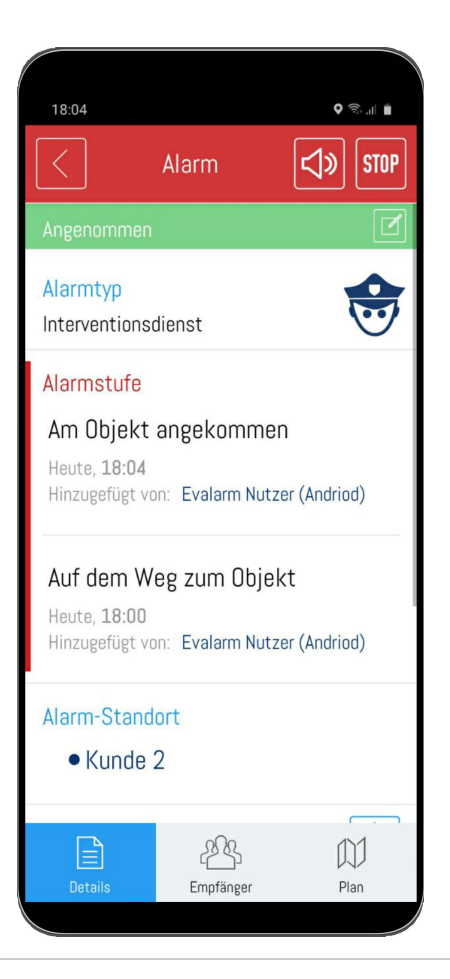

### **Dokumentation im WEB-Cockpit**

Nachdem die Intervention durch Annehmen von einem Nutzer gestartet wurde, wird die Position jede Minute an EVALARM übermittelt. Die Route des Nutzers und die dazugehörigen Zeitstempel, sind im Webcockpit direkt während des Alarmes einsehbar. Auch nach Beendigung ist der Alarm inklusive aller Daten im Web dokumentiert und kann eingesehen werden. Wenn Sie eine entsprechende [Berechtigung](https://wiki.evalarm.de/display/EPW/8.+Berechtigungen) haben, können Sie hier auch direkt einen automatischen Alarmbericht wie gewohnt generieren.

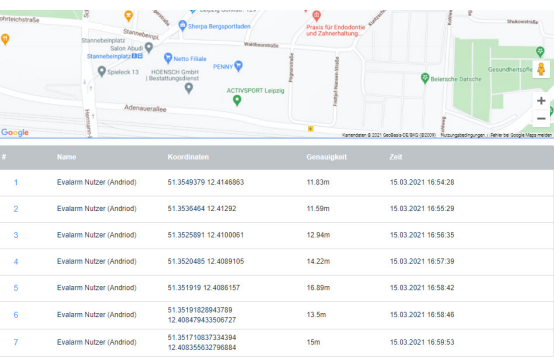

## **Alarmroute**

Aus den übermittelten Koordinaten-Punkten wird die Route des Nutzers erstellt. Der rote Pin markiert das Zielobjekt.

> Sollten mehrere Nutzer gleichzeitig den Alarm annehmen, werden die GPS-Pins für jeden Nutzer in einer anderen Farben dargestellt.

#### **<sup>命</sup>INTERVENTIONSDIENST**

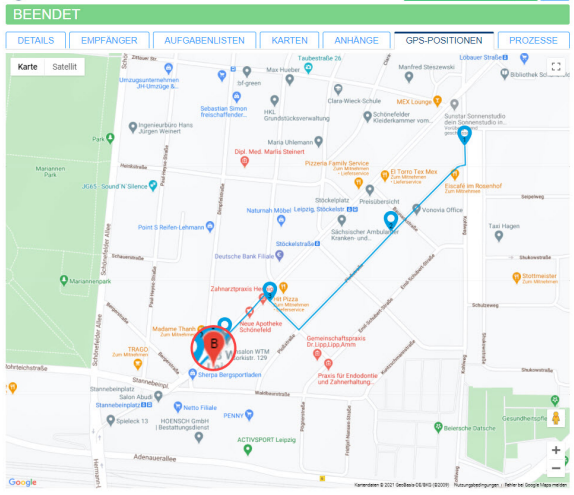

 $\circ$